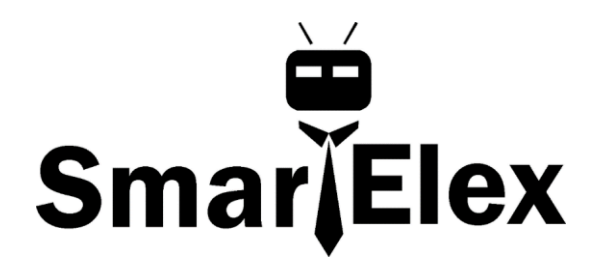

# **SmartElex Triple Axis Accelerometer Breakout - BMA400**

The SmartElex Triple Axis Accelerometer Breakout - BMA400 offer a 3-axis acceleration sensor perfect for ultra low-power applications on a easy to use breakout boards. The breakout includes 0.1"-spaced PTH pins connected to the sensor's communication interface and interrupt pins for applications that require a traditional soldered connection.

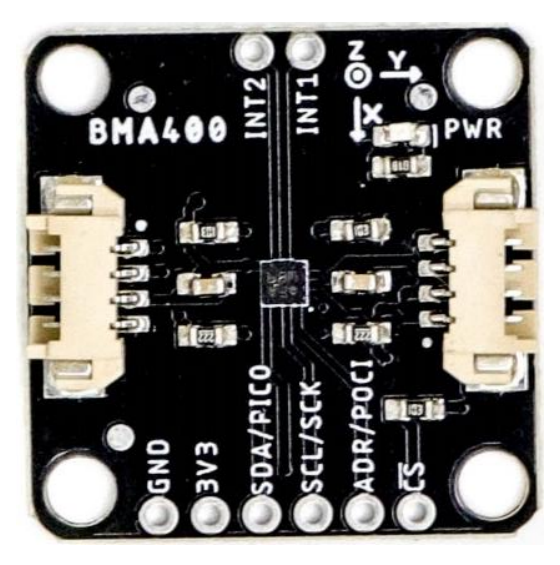

The BMA400 from Bosch Sensortech<sup>®</sup> has a full scale acceleration range of ±2/±4/±8/±16g with exceptionally low current consumption of < 14.5µA while operating at its highest performance settings. The sensor also includes a complete feature set for on-chip interrupts including step counter, activity recognition, orientation detection and tap/double tap.

This guide will go into detail on the features of the BMA400 and hardware on these boards as well as how to integrate it into a circuit using the SparkFun BMA400 Arduino Library.

#### **Hardware Overview**

#### BMA400 3-Axis Accelerometer

The BMA400 3-axis accelerometer from Bosch Sensortec is an ultra-low power motion sensor with a host of interrupt features making it ideal for battery-powered activity monitoring applications.

The BMA400 features four user-selectable ranges of  $\pm 2/\pm 4/\pm 8/\pm 16$ g and consumes just 14.5µA when measuring acceleration data at the highest performance settings. The BMA400 also includes a robust interrupt feature set:

- Auto Wakeup
- Auto Low Power
- Step Counter
- Activity Recognition (Running, Walking, Standing Still)
- Orientation Detection
- Tap and Double Tap

The sensor has two interrupt pins available for all of the above interrupt conditions. The table below outlines a few of the BMA400's sensing and operating parameters. For a full overview of the BMA400, refer to the datasheet.

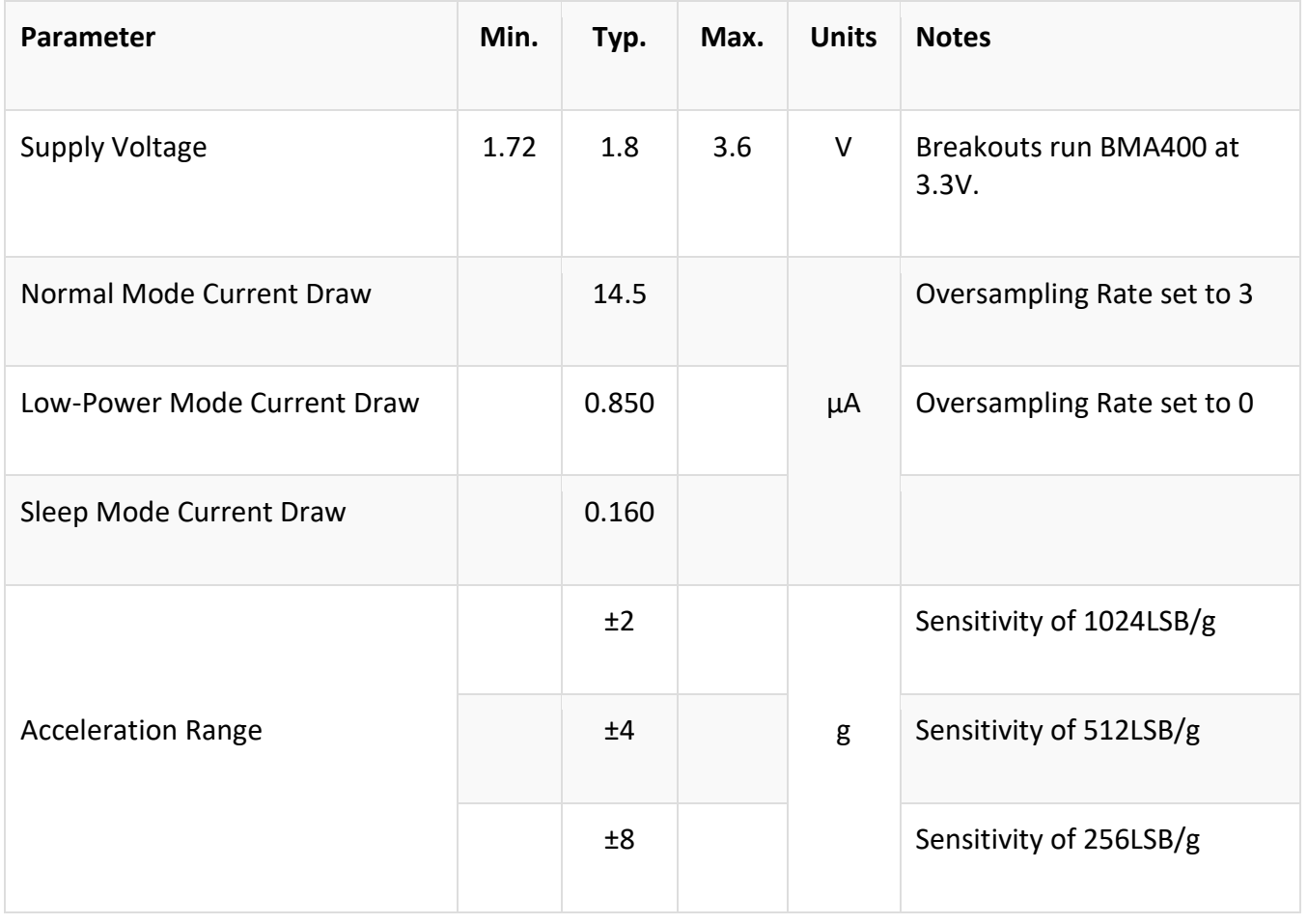

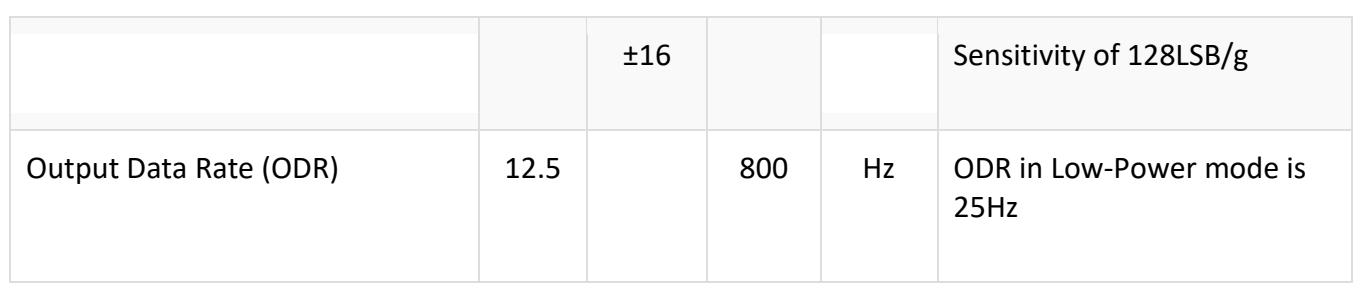

## **Communication Interfaces - I <sup>2</sup>C & SPI**

The breakout communicates over  $I^2C$  by default but also supports communicating using SPI. The standard size routes the  $I^2C$  interface to a pair of connectors as well as a 0.1"spaced PTH header for users who prefer SPI or a traditional soldered connection. The standard-size breakout routes both INT1 and INT2 to a pair of PTH pins.

The BMA400's <sup>12</sup>C address is **0x14** by default. Adjust the ADR jumper to change to the alternate address (**0x15**) or open it completely to use the SPI interface. More information on this jumper in the Solder Jumpers section below.

## **Solder Jumpers**

The breakout has four solder jumpers labeled **PWR**, **ADR**, **I2C**, and **CS**. The table below outlines the jumpers' labels, default state, functionality, and any notes regarding their use.

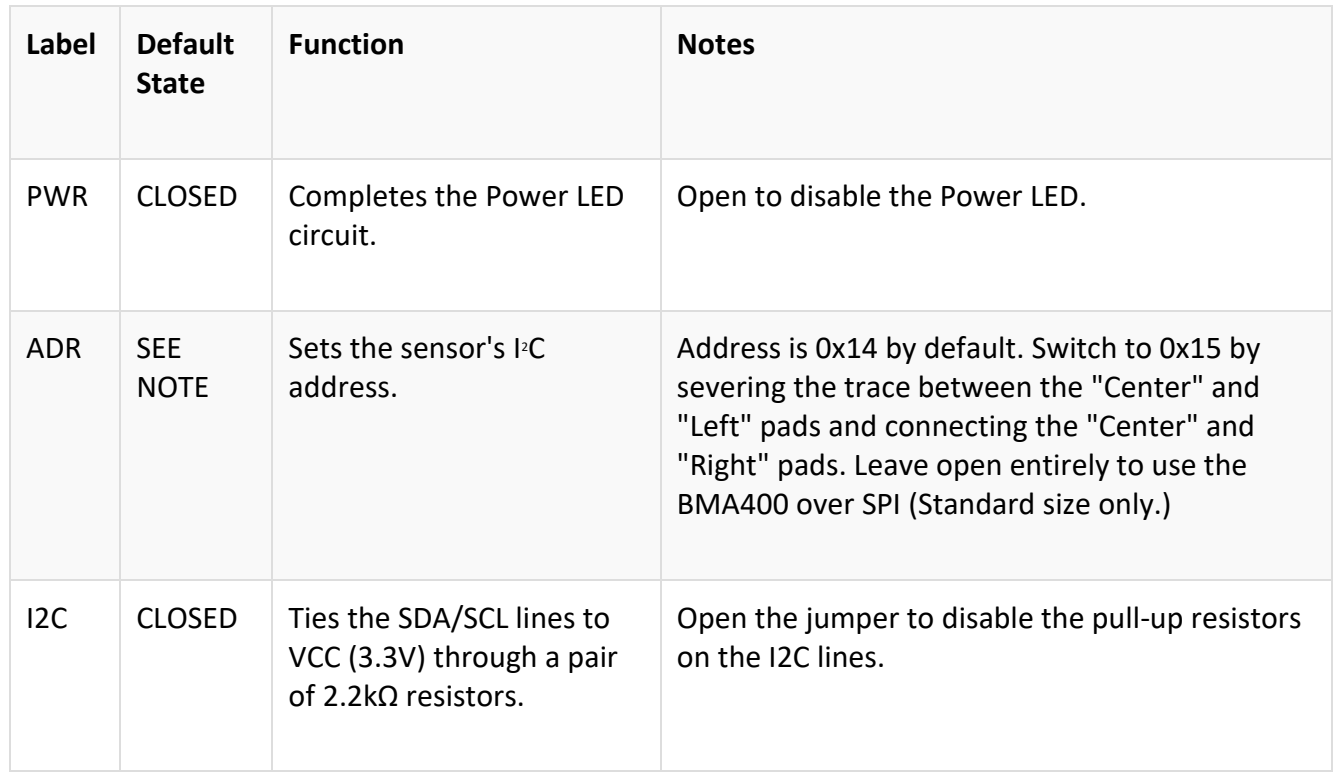

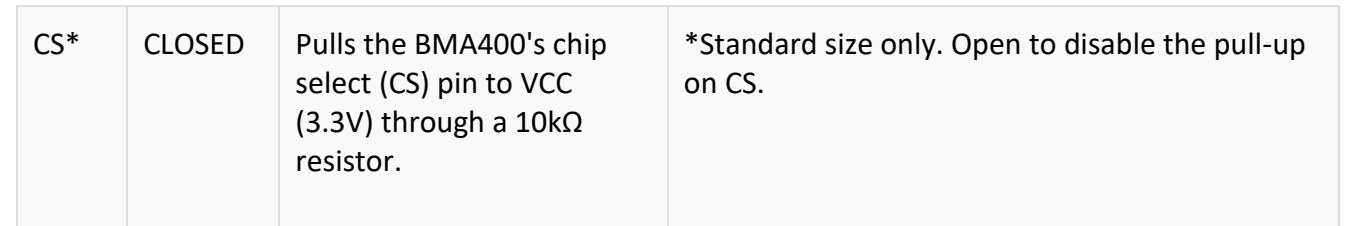

## **Wiring:**

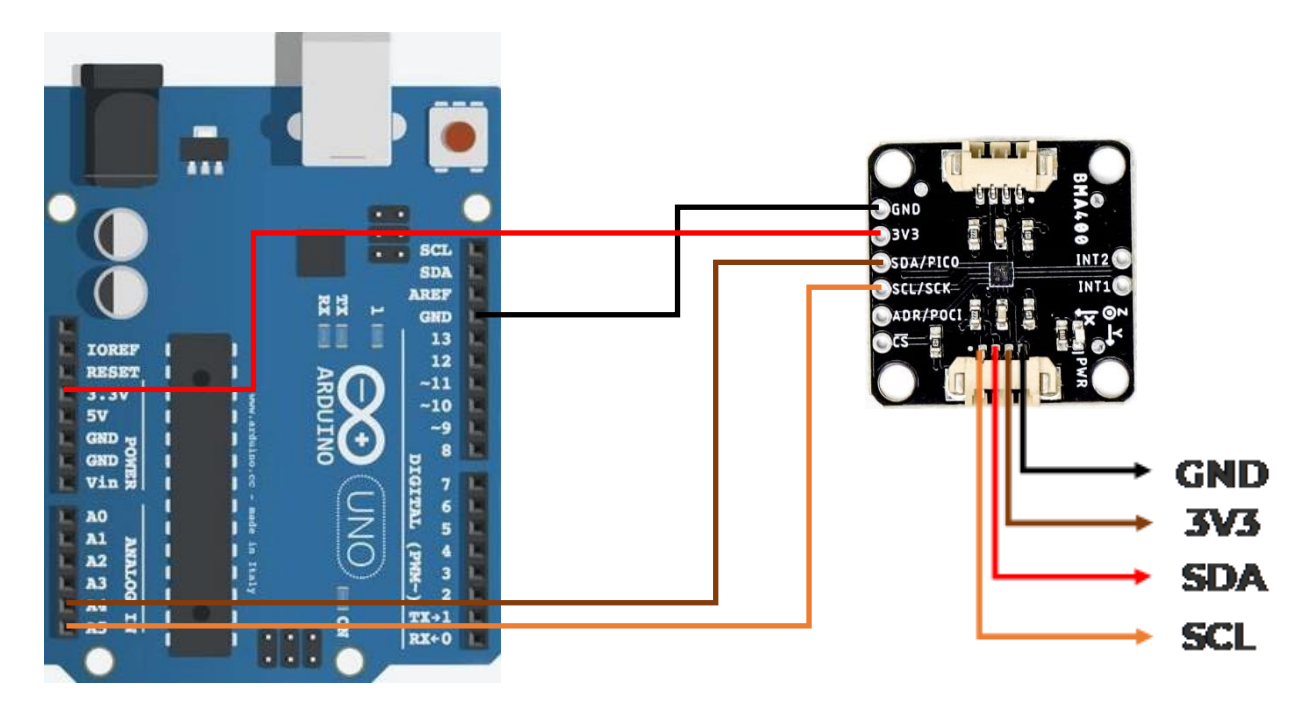

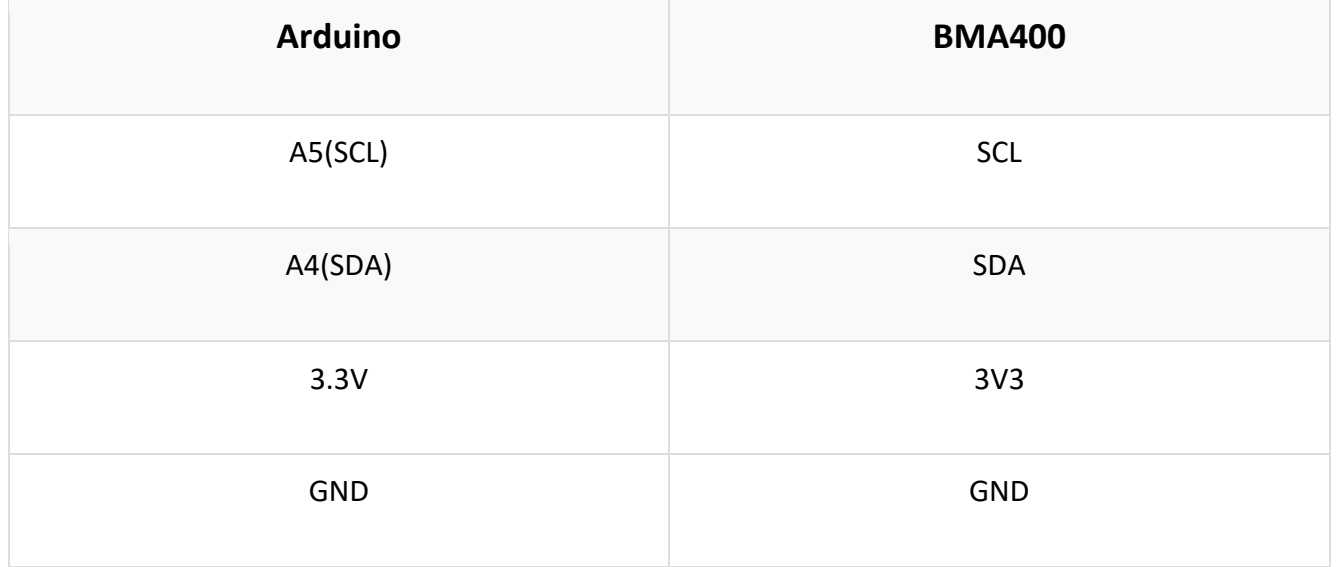

#### **SPI Assembly**

Setting the breakout up to communicate with the sensor over SPI requires completely opening the ADR jumper and we recommend soldering to the PTH header to make the connections.

#### **BMA400 Arduino Library**

The SparkFun BMA400 Arduino Library is based off the API for the sensor from Bosch to let users get started reading data from the sensor and using the various interrupt options. Install the library through the Arduino Library Manager tool by searching for **"SparkFun BMA400"**.

#### **Library Functions**

The list below outlines and describes the functions available in the SparkFun BMA400 Arduino Library. For detailed information on the available parameters and use of all functions, refer to the [.cpp file in the library.](https://github.com/sparkfun/SparkFun_BMA400_Arduino_Library/blob/main/src/SparkFun_BMA400_Arduino_Library.cpp)

Sensor Initialization and Configuration

- int8 t BMA400::beginI2C(uint8 t address, TwoWire& wirePort); Initialize the sensor over I<sup>2</sup>C at the specified address and port.
- int8 t BMA400::beginSPI(uint8 t csPin, uint32 t clockFrequency); Initialize the sensor over SPI with the specified Chip Select pin and clock frequency.
- int8\_t setMode(uint8\_t mode); Set the power mode.
- int8\_t getMode(uint8\_t\* mode); Returns the setting for power mode.
- int8\_t setAutoWakeup(bma400\_auto\_wakeup\_conf\* config); Enable Auto Wakeup.
- int8\_t setAutoLowPower(bma400\_auto\_lp\_conf\* config); Enable Auto Low Power
- int8\_t setRange(uint8\_t range); Set the measurement range.
- int8\_t getRange(uint8\_t\* range); Returns the value stored for measurement range.
- int8\_t setODR(uint8\_t odr); Set the output data rate.
- int8 t getODR(uint8 t\* odr); Returns the value stored for output data rate.
- int8\_t setOSRLP(uint8\_t osrLP); Set the output data rate for Low Power.
- int8\_t getOSRLP(uint8\_t\* osrLP); Returns the value stored for output data rate for Low Power.
- int8 t setDataSource(uint8 t source); Set the data source filter. Options are Default with variable ODR, 100Hz ODR, and 100Hz with 1Hz bandwidth.
- int8\_t getDataSource(uint8\_t\* source); Returns the value for data source.
- int8 t setFilter1Bandwidth(uint8 t bw); Set the low pass filter bandwidth.
- int8 t getFilter1Bandwidth(uint8 t\* bw); Returns the value set for low pass filter bandwidth.
- int8\_t getStepCount(uint32\_t\* count, uint8\_t\* activityType); Returns the number of steps measured along with activity type (Still, Walk, and Run).
- int8\_t selfTest(); Runs self test to determine if the sensor is behaving correctly.

### **Sensor Data**

- int8 t getSensorData(bool sensorTime = false); Requests acceleration data from the BMA400. This must be called to update the data structure.
- int8 t getTemperature(float\* temp); Returns the temperature data recorded in °C.

### **Interrupt Control and Feature Selection**

- int8\_t setInterruptPinMode(bma400\_int\_chan channel, uint8\_t mode); Set the interrupt pin mode. Options are push/pull and active high/low.
- int8\_t enableInterrupt(bma400\_int\_type intType, bool enable); Enable interrupt condition.
- int8\_t getInterruptStatus(uint16\_t\* status); Returns interrupt status flags for the various interrupt conditions (wakeup, activity, step, etc.).
- int8 t setDRDYInterruptChannel(bma400 int chan channel); Select the interrupt pin for the data ready interrupt condition.
- int8\_t setGeneric1Interrupt(bma400\_gen\_int\_conf\* config); Set the generic 1 interrupt configuration.
- int8\_t setGeneric2Interrupt(bma400\_gen\_int\_conf\* config); Set the generic 2 interrupt configuration.
- int8\_t setOrientationChangeInterrupt(bma400\_orient\_int\_conf\* config); Set the orientation change interrupt configuration.
- int8\_t setTapInterrupt(bma400\_tap\_conf\* config); Set the tap interrupt configuration.
- int8\_t setStepCounterInterrupt(bma400\_step\_int\_conf\* config); Set the step counter interrupt configuration.
- int8 t setActivityChangeInterrupt(bma400 act ch conf\* config); Set the activity change interrupt configuration.
- int8\_t setWakeupInterrupt(bma400\_wakeup\_conf\* config); Set the device wakeup interrupt configuration.

## **FIFO Buffer Control**

- int8 t setFIFOConfig(bma400 fifo conf\* config); Enable and configure the FIFO buffer.
- int8\_t getFIFOLength(uint16\_t\* numData); Set the number of samples to store in the FIFO buffer.
- int8\_t getFIFOData(BMA400\_SensorData\* data, uint16\_t\* numData); Pull data stored in FIFO buffer.
- $int8$  t flushFIFO(); Flush the FIFO buffer.

## **Example Code: Basic Readings I<sup>2</sup>C**

Example 1 demonstrates how to set the BMA400 up to communicate basic motion data over I<sup>2</sup>C. Open the example by navigating to **File > Examples > SparkFun BMA400 Arduino Library > Example01\_BasicReadingsI2C**. Select your Board and Port and click Upload. Open the [serial monitor](https://learn.sparkfun.com/tutorials/terminal-basics) after the upload completes with the baud set to **115200** to watch motion data print out.

If you have adjusted the ADR jumper to change to the alternate  $I^2C$  address for the BMA400 comment/uncomment the line with the correct value:

```
uint8_t i2cAddress = BMA400_I2C_ADDRESS_DEFAULT; // 0x14
//uint8_t i2cAddress = BMA400_I2C_ADDRESS_SECONDARY; // 0x15
```
The example attempts to initialize the sensor with default settings in  $I^2C$  at the specified address. If it cannot initialize properly, the code prints out an error in over serial:

If you see this error, double check the sensor is connected properly and set to the correct I<sup>2</sup>C address and reset the development board or re-upload the code.

The loop polls the BMA400 for acceleration data every 20ms using the 'getSensorData();' function and prints out acceleration for all three axes in g's:

```
#include <Wire.h>
#include "SparkFun BMA400 Arduino Library.h"
// Create a new sensor object
BMA400 accelerometer;
// I2C address selection
uint8_t i2cAddress = BMA400_I2C_ADDRESS_DEFAULT; // 0x14
//uint8 t i2cAddress = BMA400 I2C ADDRESS SECONDARY; // 0x15
void setup()
{
    // Start serial
    Serial.begin(115200);
    Serial.println("BMA400 Example 1 - Basic Readings I2C");
    // Initialize the I2C library
    Wire.begin();
    // Check if sensor is connected and initialize
    // Address is optional (defaults to 0x14)
    while(accelerometer.beginI2C(i2cAddress) != BMA400 OK)
    {
        // Not connected, inform user
        Serial.println("Error: BMA400 not connected, check wiring and I2C address!");
        // Wait a bit to see if connection is established
        delay(1000);
    }
    Serial.println("BMA400 connected!");
}
void loop()
{
    // Get measurements from the sensor. This must be called before accessing
    // the acceleration data, otherwise it will never update
    accelerometer.getSensorData();
    // Print acceleration data
    Serial.print("Acceleration in g's");
```

```
Serial.print("\t");
Serial.print("X: ");
Serial.print(accelerometer.data.accelX, 3);
Serial.print("\t");
Serial.print("Y: ");
Serial.print(accelerometer.data.accelY, 3);
Serial.print("\t");
Serial.print("Z: ");
Serial.println(accelerometer.data.accelZ, 3);
```

```
// Print 50x per second
delay(20);
```
}

//////////////////////////////////////////////////////////END//////////////////////////////////////////////////////////// Move the sensor around in different directions and watch the acceleration data change with the motion.